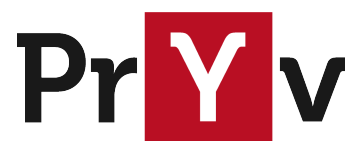

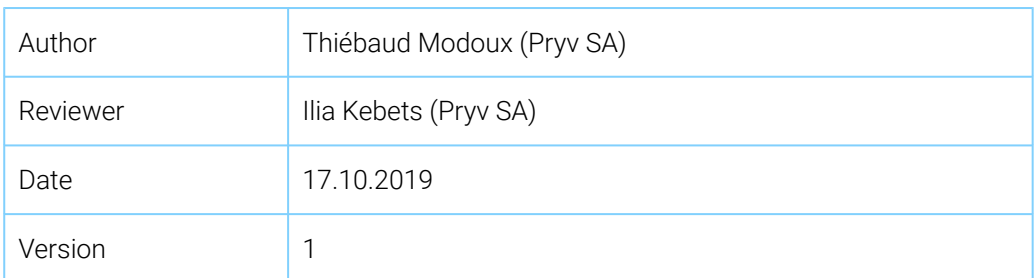

# Delete Pryv.io users

## Summary

In this document, we present a tool which allows to delete Pryv.io users: **pryv-cli delete-user**.

This deletion command is meant to run on a Pryv.io 'core' machine, and has the effect of removing all user data, namely:

- MongoDB collections (accesses, events, streams, followedSlices, profile, user)
- Attachments and previews files
- InfluxDB time series (high frequency measurements)
- User entry on 'register' machine

### Core machine selection

If you Pryv.io platform contains multiple core machines. First locate the machine where the user data is stored using dig \${USERNAME}. \${DOMAIN}. This should return a hostname to the machine, to which you will be able to connect via SSH.

### Setup

The easiest way to run **pryv-cli** is through a docker container. To make this easier, we suggest to define the following shell alias:

```
$ alias pryv-cli='docker run --read-only \
  -v ${PRYV_CONF_ROOT}/pryv/:/app/conf/:ro \
  -v ${PRYV_CONF_ROOT}/pryv/core/data/:/app/data/ \
  --network ${DOCKER BACKEND NETWORK} -ti
 pryvsa-docker-release.bintray.io/pryv/cli:${PRYVIO_CORE_VERSION} $*'
```
The 'core' machine should have a directory where all Pryv.io configuration files reside. The alias above assume that these files are located in the folder PRYV\_CONF\_ROOT.

Now, run this command to find the name of  $\frac{1}{2}$ {DOCKER\_BACKEND\_NETWORK} for your Pryv.io installation:

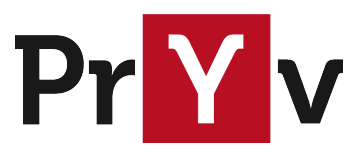

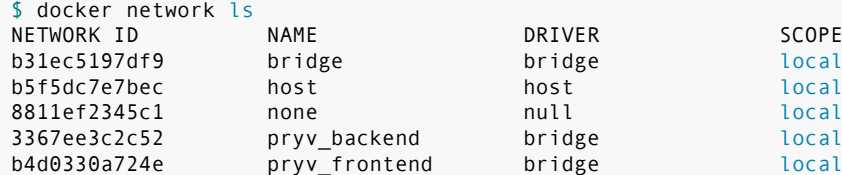

This will list a few networks; the network you are looking for combines the name of the \${PRYV\_CONF\_ROOT} directory with the postfix '\_**backend**'. In the example above, it is pryv\_backend. We refer to this network as \${DOCKER\_BACKEND\_NETWORK}.

Finally, make sure that the version of the pryv/c1i docker image you are using, refered to as {PRYVIO\_CORE\_VERSION}, matches the one of the pryv/core docker image currently deployed (you can check by running docker ps).

```
$ docker ps
...
885a22dddd46 pryvsa-docker-release.bintray.io/pryv/core:1.3.53
...
```
Here is a concrete example of a pryv-cli alias command for a Pryv.io platform (at the time of writing, pryv/core and pryv/cli were in version 1.3.53) :

```
$ alias pryv-cli='docker run --read-only \
  -v /var/pryv/pryv/:/app/conf/:ro \
  -v /var/pryv/pryv/core/data/:/app/data/ \
  --network pryv_backend -ti \
 pryvsa-docker-release.bintray.io/pryv/cli:1.3.53 $*'
```
### Usage

As soon as the alias is set up, you can invoke **pryv-cli** like so:

```
$ pryv-cli -h
```
To remove a Pryv.io user, use the following command:

\$ pryv-cli delete-user <username>

The first time you run it, it will download the docker image from the distribution platform; all subsequent runs will execute immediately.

We further assume that you hold a valid Pryv.io license and that you're authorised to operate on the machine. Some operations - especially deleting users - are permanent. Please exercise proper care.